# Quelques précisions

Pour plus d'informations sur :

https://archives.gard.fr/rechercher/boite-aoutils/le-guide-des-communes-du-gard.html

 l'utilisation du moteur de recherche : https://archives.gard.fr/consulter-enligne/utiliser-le-moteur-de-recherche.html https://archives.gard.fr/consulter-en-**Quelques précisions<br>
Pour plus d'informations sur :<br>
Les communes du Gard :<br>
int<u>ps://archives.gard.fir/consulter-entercheter</u><br>
inthe situation dans less communes du-gard.html<br>
Interaction dans less communes du-gard.html Quelques précisions**<br>
Pour plus d'informations sur :<br>  $\Box$  les communes du Gard :<br>
https://archives.gard.fr/rechercher/boite-a-<br>
outils/de-guide-des-communes-du-gard.html<br>  $\Box$  Tutilisation du moteur de recherche.html<br>
h **Quelques précisions**<br>
Pour plus d'informations sur :<br>  $\square$  les communes du Gard :<br>
https://archives.gard.fr/rechercher/boite-a-<br>
outils/de-guide-des-communes-du-gard.html<br>  $\square$  Putilisation du moteur de recherche :<br>
https Pour plus d'informations sur :<br>
Le les communes du Gard :<br>
https://archives.gard.fr/consulter-en-<br>
https://archives.gard.fr/consulter-en-<br>
legre/utilisation du moteur de recherche.html<br>
ligne/predict-emotion-du moteur de r Calcoming du Gard<br>
Des communes du Gard :<br>
Des communes du Gard :<br>
Intersignate-des-communes du gard.<br>
Intersignate/triconsulter-en.<br>
Intersignation du moteur de recherche.<br>
Intersignation du moteur de recherche.<br>
Intersi Chieras://archives.gard.fr/ceneerher/boite-a-<br>https://archives.gard.fr/ceneerher/boite-a-<br>https://archives.gard.fr/consulter-en-<br>https://archives.gard.fr/consulter-en-<br>https://archives.gard.fr/consulter-en-<br>https://arch **Archives gard.firechieres, chemins, chemines, cheminatives, cheminatives, cheminatives, cheminatives, cheminatives, cheminatives, cheminatives, cheminatives, cheminatives...<br>
<b>Archives départementales**<br> **Chemination de a** α Putilisation du moteur de recherche :<br>
https://archives.gard.fr/consulter-en-<br>
https://archives.gard.fr/consulter-en-<br>
ligne/utilisation de la visionneuse :<br>
https://archives.gard.fr/consulter-en-<br>
ligne/prendre-en-ma https://archives.gard.fr/consulter-en-<br>
ligne/ittilister-le-moteur-de-recherche.html<br> **C** Putilisation de la visionneuse :<br>
https://archives.gard.fr/consulter-en-<br>
ligne/prendre-en-main-la-visionneuse.html<br> **C** Colimitati

ligne/prendre-en-main-la-visionneuse.html

### Quelques pistes :

verres, photographies] (séries Fi, J).

### Histoire

- 
- 

- 
- la population (6 M)
- 

<table>\n<tbody>\n<tr>\n<th>□</th>\n<th>Putting</th>\n<th>let</th>\n</tr>\n<tr>\n<td>https://archives.gard.fr/consider-en-<br/>ligne/prendre-en-man-in-<i>l</i>-visioneuse.html</td>\n</tr>\n<tr>\n<td>□</td>\n<td>Quelques pistes :</td>\n<td>Arch</td>\n</tr>\n<tr>\n<td>□</td>\n<td>Quelques pistes :</td>\n<td>Arch</td>\n</tr>\n<tr>\n<td>□</td>\n<td>Definition dans l'espace</td>\n</tr>\n<tr>\n<td>−</td>\n<td>Definition des communes (série Fi).</td>\n</tr>\n<tr>\n<td>−</td>\n<td>Center modernes et anciennes (série **Example 19 and 19 and 19 and 19 and 19 and 19 and 19 and 19 and 19 and 19 and 19 and 19 and 19 and 19 and 19 and 19 and 19 and 19 and 19 and 19 and 19 and 19 and 19 and 19 and 19 and 19 and 19 and 19 and 19 and 19 and 19** France de sections du cadastre pour l'evolution de la propriété du monditure de la noire des cultures, les moulins, les<br>foncière, sa répartition, la nature des cultures, les moulins, les<br>**regardez les vidéos tutoriels** (su fours à chaux, maisons,... (3 P).<br>- Enquête sur l'état de l'agriculture, les mines, l'industrie. 9 Situation dans l'espace<br>
- Calastron des communes (i. M<sub>3</sub> P)<br>
- Calastron ches communes (i. M<sub>3</sub> P)<br>
- Calastron ches communes (i. M<sub>2</sub> P)<br>
- Calastron ches mines adastraux (5 PH, 1073 W...), états des<br>
- Tech-6-05-0 **•** Situation dans l'espace .<br> **•** Situation descommanes (i.M., 3P)<br>
• Catastroedenes et anciennes (série Fi),<br>
• Catastroedenes et anciennes (série Fi),<br>
• Cocuments figures *grouves, plaques de*<br>
• Pietior (series provi - Delimitation des communes (1 M, 3 P)<br>
- Carlos rosp (1 M, 3 P)<br>
- Carlos receptions (5 P)<br>
- Carlos contents figures (series protocons, figures and<br>
- Carlos (8 P)<br>
- Decuments figures (series protocons, gravites, proto Cares modernes et anciennes (série Fi).<br>
Cadastre : plans cadastraux (3 PFI, 1053 W...), états des<br>
sections (3 P)<br>
Decuments figurés (certes posteles, gravures, plaques de<br>
verres, photographies ((séries Fi, J).<br>
Tax.: 0 Calarter : plans calastraux (3 PFI, 1053 W...), états des<br>
sections (3 P)<br>
Decuments figurés (cartes postales, gravures, plaques de<br>
Decuments figurés (cartes postales, gravures, plaques de<br>
Delibérations communaux (série - Documents figures locates postales, gravures, phalographies (series produces, phalographies (EPépôt).<br>
Definieration communales (E Dépôt)<br>
- Bătiments communales (E Dépôt)<br>
- Egisse (séries O et S).<br>
- Egisse (séries O

- 
- 
- 

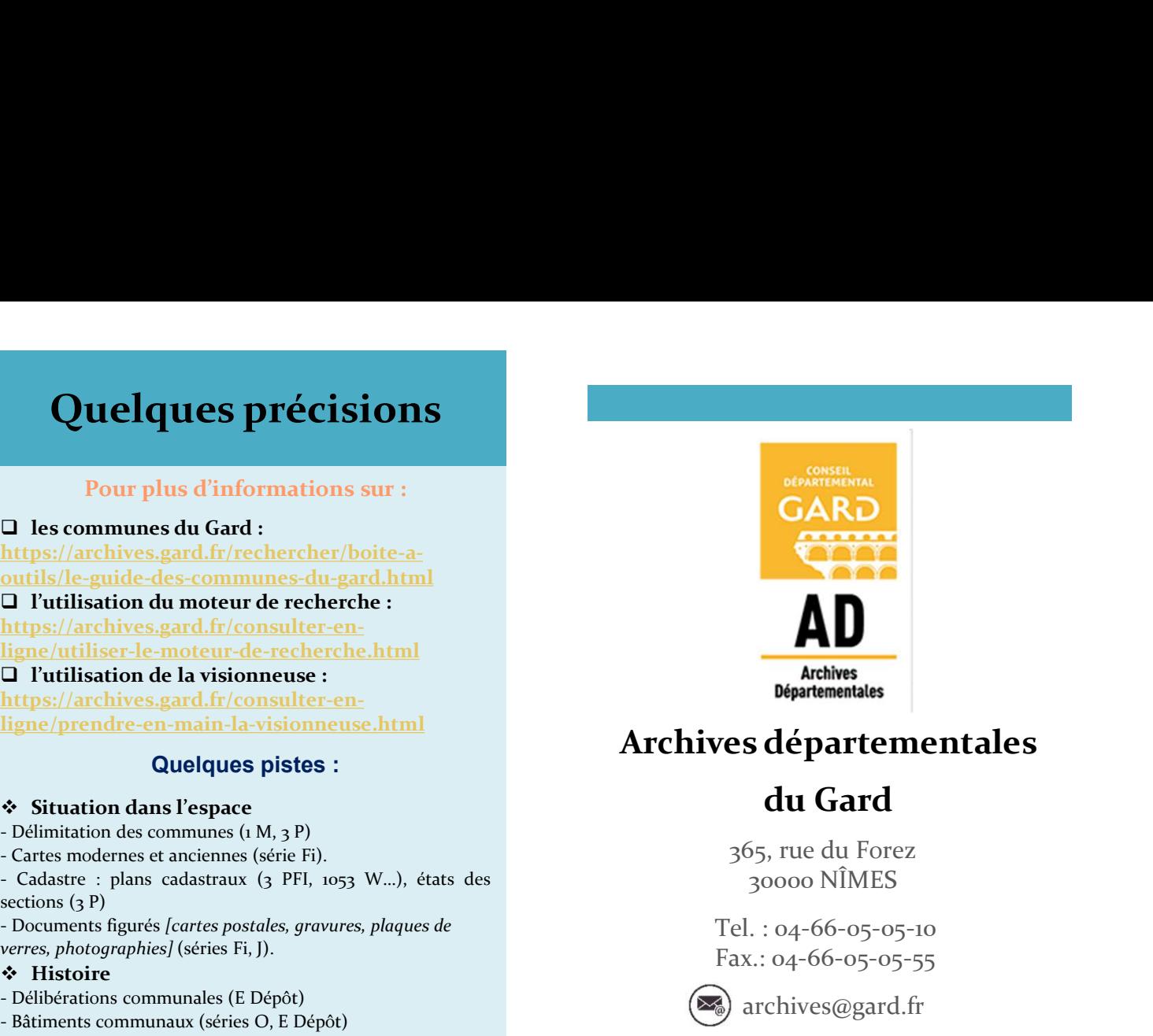

## Archives départementales

# du Gard

365, rue du Forez 30000 NÎMES

Tel. : 04-66-05-05-10 Fax.: 04-66-05-05-55

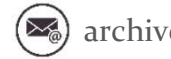

archives@gard.fr

## www.archives.gard.fr

### Sur une seule page du site :

- 
- 
- 

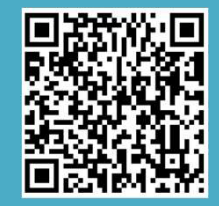

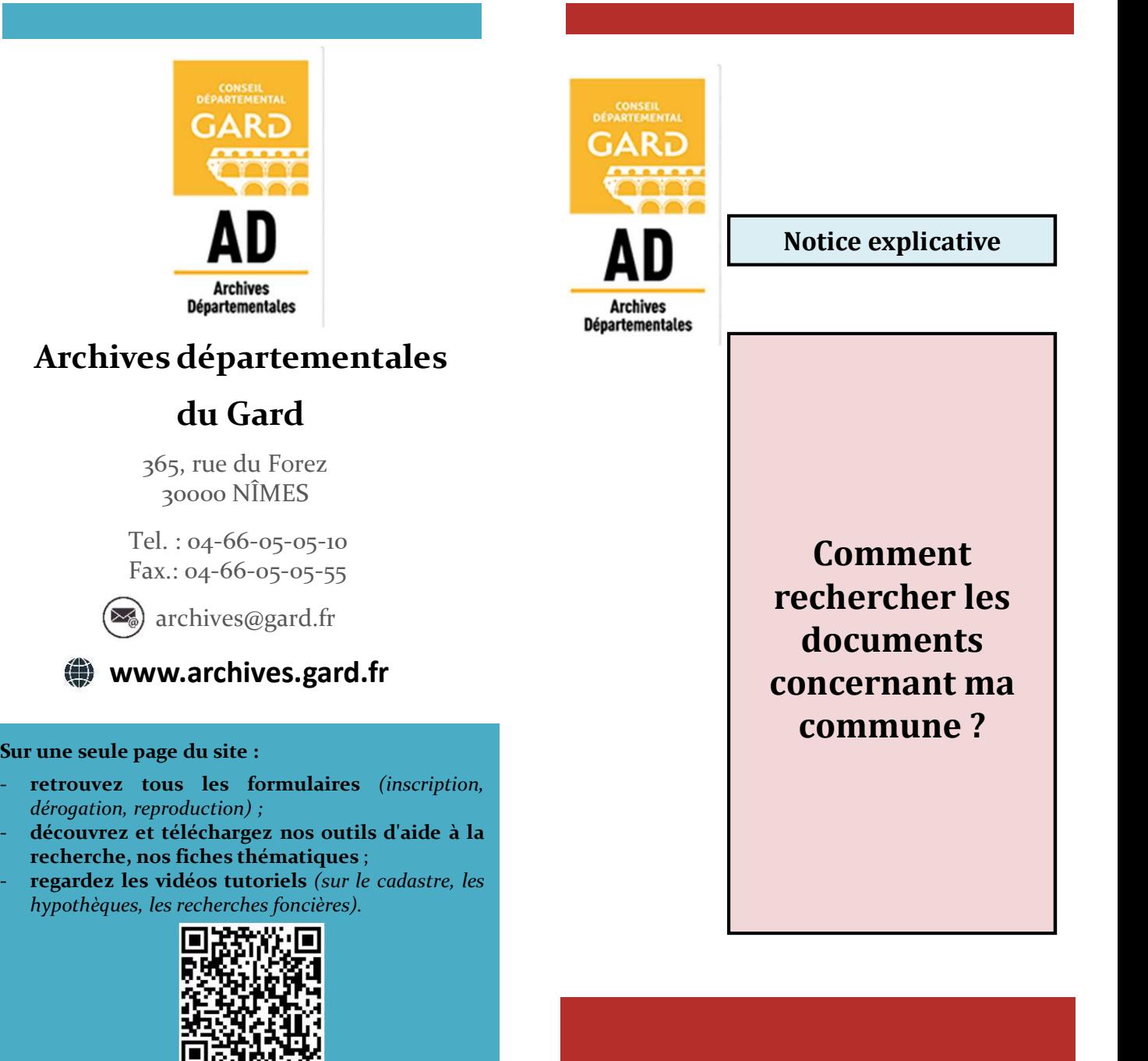

La richesse des fonds et collections des archives départementales du Gard en fait un passage obligé de l'historiographie de toute commune du département.

**Etape 1:**<br> **Etape 1:**<br> **Etape PROCEDURE**<br>
La richesse des fonds et collections des archives<br>
départementales du Gard en fait un passage<br>
bobligé de l'historiographie de toute commune du<br>
département.<br>
<br>
Constituer une bibliographie sur la<br>
commune co **Example 2:**<br> **CONSULTER LES FONDS**<br>
La richesse des fonds et collections des archives<br>
départementales du Gard en fait un passage<br>
obligé de l'historique<br>
département.<br>
Constituer une bibliographie sur la contenue concer **Example Source Alternatives (For the CONSULTER SOURCE DURE CONSULTER SOURCHIVES**<br>
La richesse des fonds et collections des archives<br>
obligé de l'historique département.<br>
Constituer une bibliographie sur la cliquer sur les  $\begin{array}{lllllllllllllllllll} \textbf{PROCEDURE} & \textbf{CONSULTER LES FONDS} \\ \textbf{La richnesses des fondes et collections des archives} & \textbf{Dequis le site internet} \\ \textbf{de l'Historicgraphie} & \textbf{de rinternet} \\ \textbf{Euge 1:} \\ \textbf{Euge 2:} \\ \textbf{conv3rages} & \textbf{de a bibiotieq} \\ \textbf{d'abilotieq, } \\ \textbf{d'abilotieq, } \\ \textbf{d'abilotideq, } \\ \textbf{d'abilotideq, } \\ \textbf{d'abilotideq, } \\ \textbf{d'abilotideq,$ **Example 1:**<br> **Example 1:**<br>
La richesse des fonds et collections des archives<br>
départementales du Gard en fait un passage<br>
boligé de l'historiegraphie de toute commune du<br>
département.<br>
Constituer une bibliographie sur la **Example 18 :**<br> **Etape 1**<br> **Etape 2** :<br> **Etape 2** :<br> **Etape 2** :<br> **Etape 2** :<br> **CONSUI departementales du Gard en fait un passage**<br> **Etape 1** :<br> **Etape 1** :<br> **CONSUI departement.**<br> **Etape 2** :<br> **CONSUI departement**<br> **Etape Example 19 and 19 and 19 and 19 and 19 and 19 and 19 and 19 and 19 and 19 and 19 and 19 and 19 and 19 and 19 and 19 and 19 and 19 and 19 and 19 and 19 and 19 and 19 and 19 and 19 and 19 and 19 and 19 and 19 and 19 and 19 EXECTS ANTIVES**<br>
La richesse des fonds et collections des archives<br>
départementales du Gard en fait un passage<br>
boligé de l'historiographie de toute commune du<br>
l'ADMENTIVES<br>
Consilier de l'Alexantent<br>
consilier une bibl **Example 19 and 19 and 19 and 19 and 19 and 19 and 19 and 19 and 19 and 19 and 19 and 19 and 19 and 19 and 19 and 19 and 19 and 19 and 19 and 19 and 19 and 19 and 19 and 19 and 19 and 19 and 19 and 19 and 19 and 19 and 19** 

## CONSULTER LE FONDS DE LA BIBLIOTHEQUE

Depuis le site internet http://www.archives.gard.fr/accueil.html

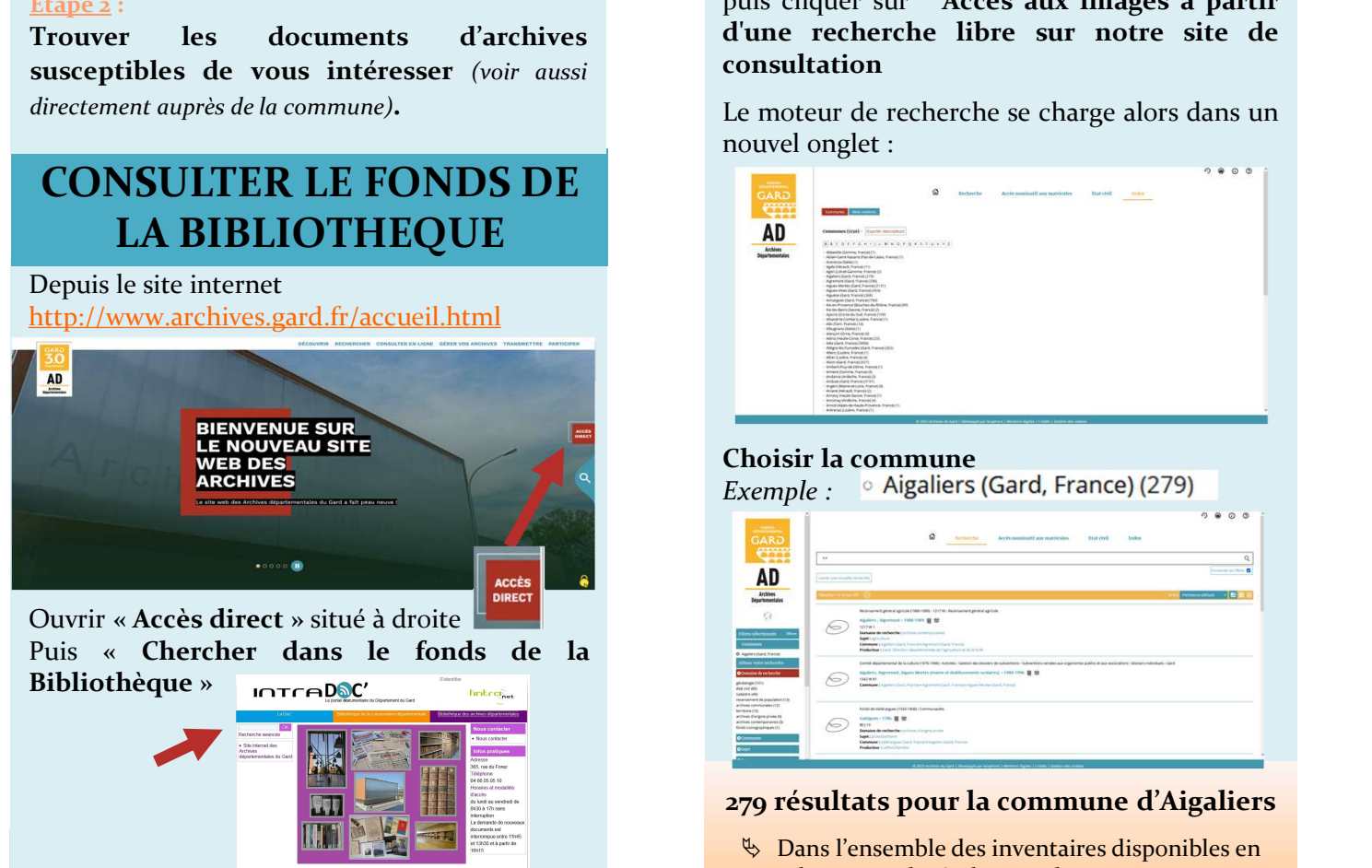

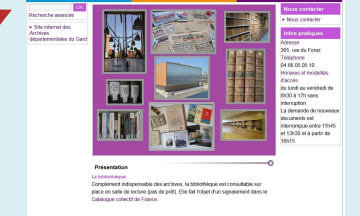

## PROCEDURE CONSULTER LES FONDS D'ARCHIVES Cet index « commune » est le résultat d'une

Depuis le site internet

Dans le menu du haut consulter en LIGNE

cliquer sur Les archives en ligne

**CONSULTER LES FONDS**<br>
D'ARCHIVES<br>
DEPUISER LE MOTEUR DE RECHER<br>
DEPUISER LE MOTEUR DE RECHER<br>
DEPUISER LE MOTEUR DE RECHER<br>
DEPUISE EN CHERCHIVES<br>
DEPUISE EN CONSULTER EN INCREMENT DE RECHER<br>
DEPUISE EN CHERCHIVES<br>
Claim **CONSULTER LES FONDS**<br>
D'ARCHIVES<br>
Depuis le site internet<br>
http://www.archives.gard.fr/accueil.html<br>
Dans le menu du haut consulter en liene<br>
cliquer sur les archives en ligne<br>
choisir le bloc Histoires des territoires e **CONSULTER LES FONDS**<br>
D'ARCHIVES<br>
Depuis le site internet<br>
http://www.archives.gard.fr/accueil.html<br>
Dans le menu du haut consulter en ligne<br>
Dans le menu du haut consulter en ligne<br>
cliquer sur les archives en ligne<br>
Ch consultation

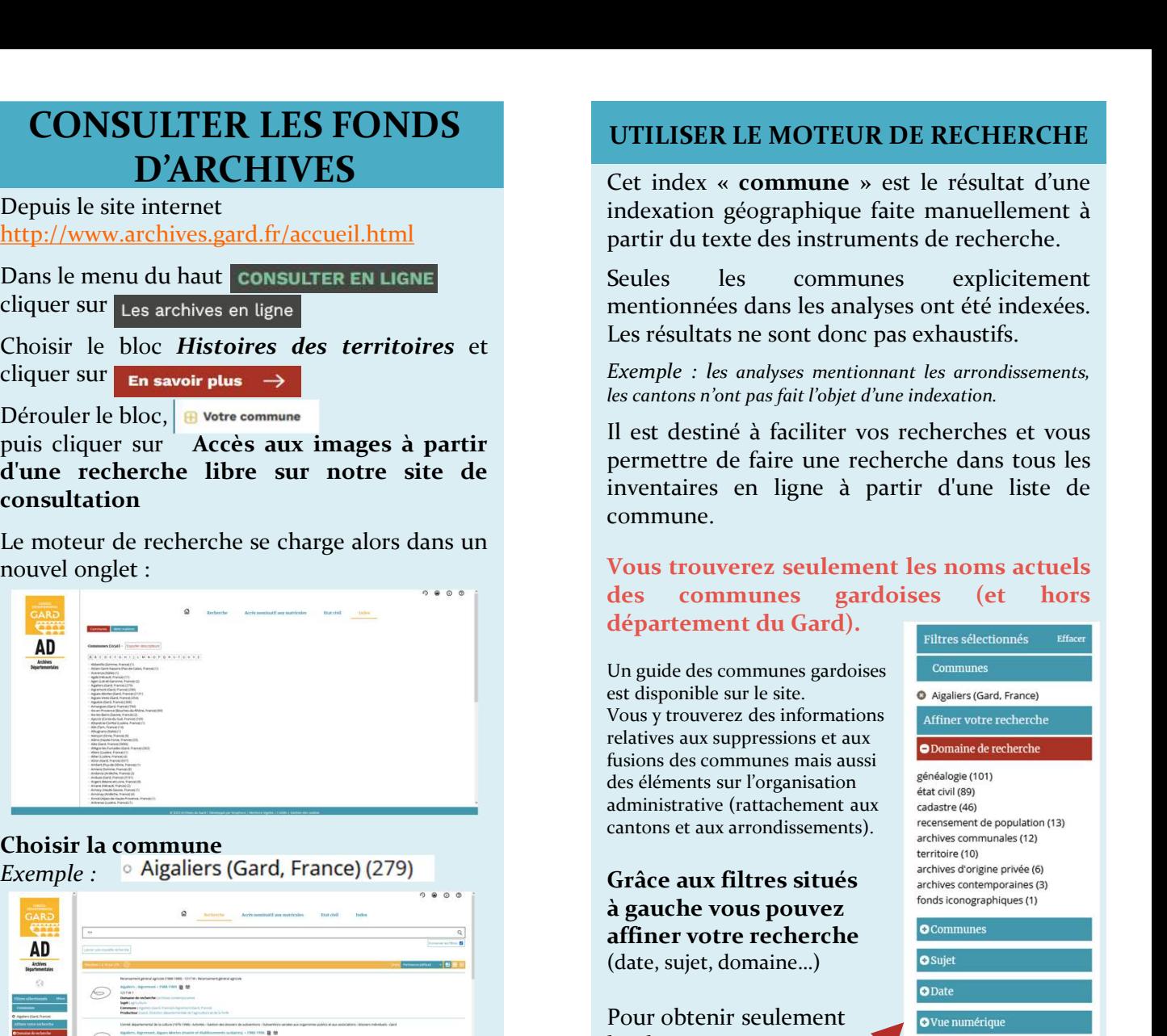

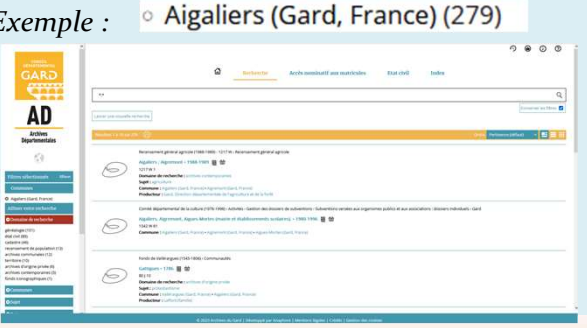

# **279 résultats pour la commune d'Aigaliers** en la voie de voir a voir le voir de voir de voir de voir de voir de<br>279 résultats pour la commune d'Aigaliers de voir de voir de voir de voir de voir de voir de voir de voir de

 Dans l'ensemble des inventaires disponibles en ligne et indexés, le nom de cette commune apparaît 279 fois.

### UTILISER LE MOTEUR DE RECHERCHE

http://www.archives.gard.fr/accueil.html partir du texte des instruments de recherche. UTILISER LE MOTEUR DE RECHERCHE<br>Cet index « commune » est le résultat d'une<br>indexation géographique faite manuellement à<br>partir du texte des instruments de recherche.<br>Seules les communes explicitement<br>mentionnées dans les

**UTILISER LE MOTEUR DE RECHERCHE**<br>Cet index « **commune** » est le résultat d'une<br>indexation géographique faite manuellement à<br>partir du texte des instruments de recherche.<br>Seules les communes explicitement<br>mentionnées dans **UTILISER LE MOTEUR DE RECHERCHE**<br>
Cet index « **commune** » est le résultat d'une<br>
indexation géographique faite manuellement à<br>
partir du texte des instruments de recherche.<br>
Seules les communes explicitement<br>
mentionnées **UTILISER LE MOTEUR DE RECHERCHE**<br>
Cet index « **commune** » est le résultat d'une<br>
indexation géographique faite manuellement à<br>
partir du texte des instruments de recherche.<br>
Seules les communes explicitement<br>
mentionnées **UTILISER LE MOTEUR DE RECHERCHE**<br>
Cet index « **commune** » est le résultat d'une<br>
indexation géographique faite manuellement à<br>
partir du texte des instruments de recherche.<br>
Seules les communes explicitement<br>
mentionnées **UTILISER LE MOTEUR DE RECHERCHE**<br>
Cet index « **commune** » est le résultat d'une<br>
indexation géographique faite manuellement à<br>
partir du texte des instruments de recherche.<br>
Seules les communes explicitement<br>
mentionnées

**CONSULTER LES FONDS**<br> **D'ARCHIVES**<br> **D'ARCHIVES**<br> **D'ARCHIVES**<br> **D'ARCHIVES**<br> **Cet** index acc**ommune** » est le résultat d'une<br>
indexation géographique faite manuellement à<br>
cliquer sur Les andys avenues immediations are **CONSULTER LES FONDS**<br> **Consults of the CONSULTER CONSULTER SE SURCHIVES**<br>
D'ARCHIVES<br>
Cet index « commune » est le résultat d'une<br>
idexation géographique faite manuellement à<br>
Dans le menu du haut consulter sur les archèt **UTILISER LE MOTEUR DE RECHERCHE**<br>
Cet index « **commune** » est le résultat d'une<br>
indexation géographique faite manuellement à<br>
partir du texte des instruments de recherche.<br>
Seules les communes explicitement<br>
mentionnées **UTILISER LE MOTEUR DE RECHERCHE**<br>
Cet index « **commune** » est le résultat d'une<br>
indexation géographique faite manuellement à<br>
partir du texte des instruments de recherche.<br>
Seules les communes explicitement<br>
mentionnées **UTILISER LE MOTEUR DE RECHERCHE**<br>
Cet index « **commune** » est le résultat d'une<br>
indexation géographique faite manuellement à<br>
partir du texte des instruments de recherche.<br>
Seules les communes explicitement<br>
mentionnées **UTILISER LE MOTEUR DE RECHERCHE**<br>
Cet index « **commune** » est le résultat d'une<br>
indexation géographique faite manuellement à<br>
partir du texte des instruments de recherche.<br>
Seules les communes explicitement<br>
mentionnées **UTILISER LE MOTEUR DE RECHERCHE**<br>
Cet index « **commune** » est le résultat d'une<br>
indexation géographique faite manuellement à<br>
partir du texte des instruments de recherche.<br>
Seules les communes explicitement<br>
mentionnées commune. **UTILISER LE MOTEUR DE RECHERCHE**<br>
Cet index « **commune** » est le résultat d'une<br>
indexation géographique faite manuellement à<br>
partir du texte des instruments de recherche.<br>
Seules les communes explicitement<br>
Es résultat **UTILISER LE MOTEUR DE RECHERCHE**<br>
Cet index « **commune** » est le résultat d'une<br>
indexation géographique faite manuellement à<br>
partir du texte des instruments de recherche.<br>
Seules les communes explicitement<br>
mentionnées UTILISER LE MOTEUR DE RECHERCHE<br>
Cet index « commune » est le résultat d'une<br>
indexation géographique faite manuellement à<br>
partir du texte des instruments de recherche.<br>
Seules les communes explicitement<br>
mentionnées dans

Un guide des communes gardoises est disponible sur le site.  $\overline{\bullet}$  Aigaliers (Gard, France) Vous y trouverez des informations relatives aux suppressions et aux fusions des communes mais aussi des éléments sur l'organisation

affiner votre recherche

administrative (rattachement aux<br>
cadastre (46)<br>
cantons et aux arrondissements) cantons et aux arrondissements). The recensement de population  $Gr\hat{a}ce aux filters situés\n $\sum_{\text{archives}\\{\text{for}(\text{opgraph})\text{values}}(1)}^{archives\text{ d}origine private (6)}$$ 

à gauche vous pouvez<br>
effinements recherche (date, sujet, domaine…) Pour obtenir seulement les documents numérisés, il suffira de sélectionner : des communes gardoises (et hors<br>
département du Gard).<br>
Un guide des communes gardoises<br>
est déponible aure leite.<br>
Vous y trouverez des informations<br>
Vous y trouverez des informations<br>
des éléments sur l'organisation<br>
des département du Gard).<br>
Un guide des communes gardoises<br>
est disponible sur le site.<br>
Vous y trouverze des informations<br>
relatives aux suppressions et aux<br>
fusions des communes mais aussi<br>
fusions des communes mais aussi<br>
d